### **การสมัครสอบ** มีขั้นตอนดังนี้

1. เมื่อเข้าสู่ระบบแล้วจะปรากฏหน้าจอโปรแกรม ดังรูปที่ 19 เมื่อต้องการเข้าไปในส่วนของการสมัคร สอบ จะมีวิธีในการเข้าสู่ส่วนของสมัครสอบ 2 วิธี คือ

- 1.1 คลิกที่แถบเมนู **สมัครสอบ** ที่อยู่ด้านบน
- 1.2 คลิกปุ่ม "**สมัครสอบ"<sup>(25</sup>)** ที่อยู่ลำดับแรก

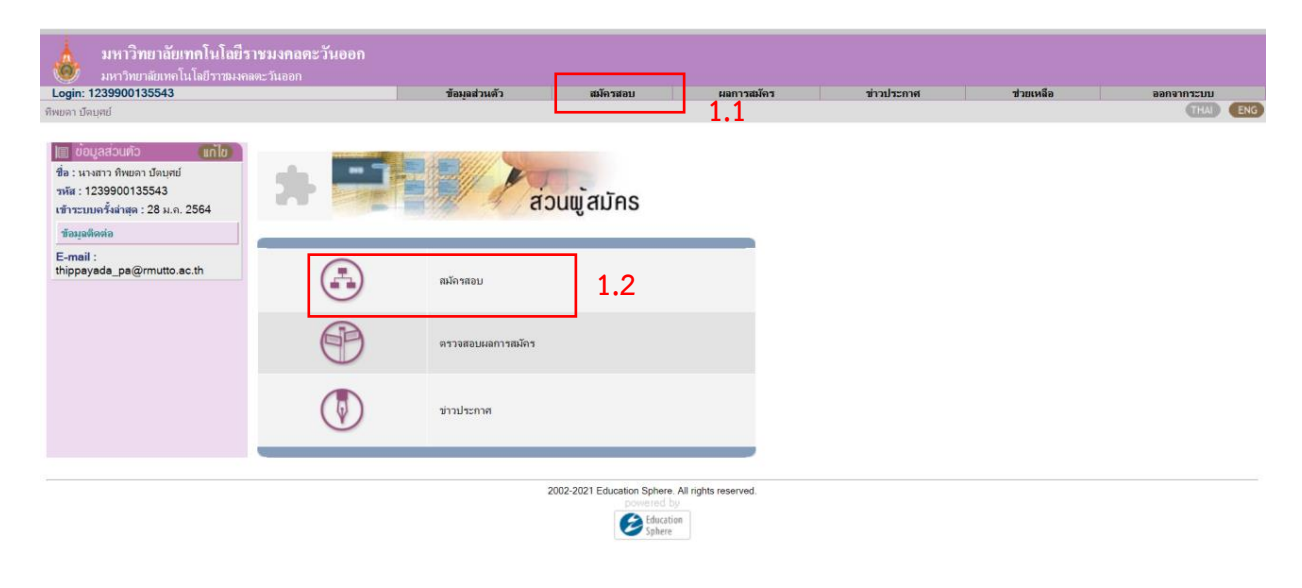

รูปที่ 19

2. จะปรากฏหน้าจอของวิชาที่เปิดรับสมัคร ดังรูปที่ 20

## โครงการที่เปิดสอบ

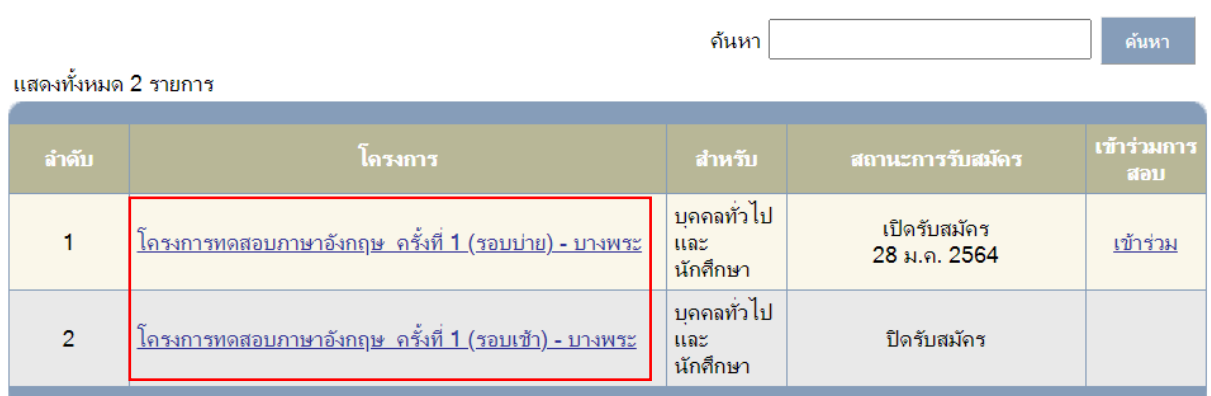

*คู่มือการลงทะเบียน/สมัครสอบเทียบโอนรายวิชา ผ่านระบบE-Testing*

3. เลือกรอบที่ต้องการสอบ โดยคลิกที่*"ชื่อโครงการ"* เพื่อดูรายละเอียดของการจัดสอบแต่ละครั้ง

### ดังรูปที่ 21

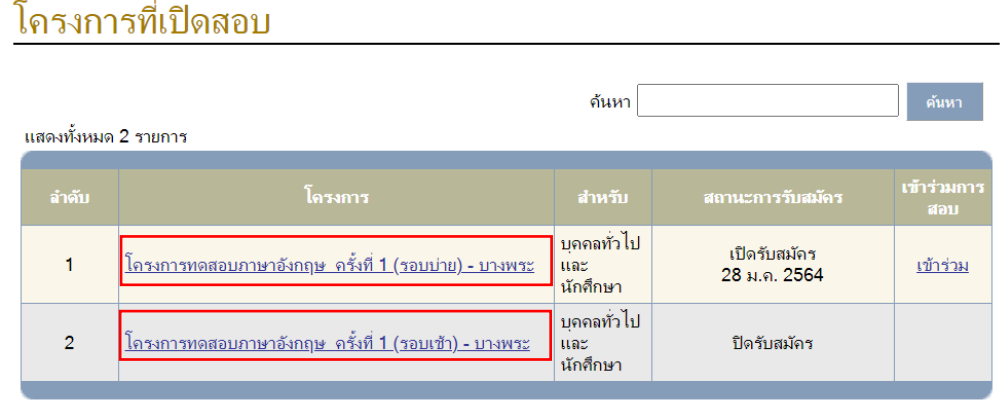

รูปที่ 21

3. จะปรากฎหน้าต่างแสดงรายละเอียดโครงการขึ้นมา ดังรูปที่ 22 โดยจะมี ครั้งที่เปิดรับสมัคร วันและ

୍ୟିର । เวลาที่จัดสอบ สถานที่สอบ คุณสมบัติผู้สอบและรายละเอียดวิชาที่สอบ เมื่อดูเรียบร้อยให้ คลิกปุ่ม เพื่อปิดรายละเอียดลง

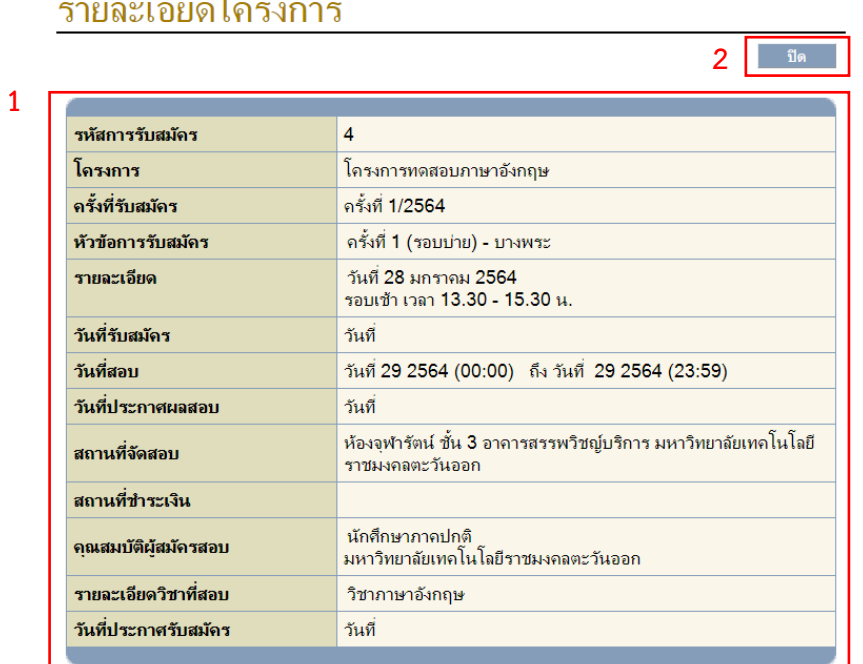

#### $\tilde{1}$  $\rightarrow$

รูปที่ 22

# ี่ 4. คลิกปุ่ม <mark>เพ้าร่วม </mark>เพื่อสมัครสอบตามรอบที่ต้องการเข้าสอบ ดังรูปที่ 23

### โครงการที่เปิดสอบ

| ค้นหา<br>ค้นหา<br>้แสดงทั้งหมด 2 รายการ |                                                               |                                |                              |                     |
|-----------------------------------------|---------------------------------------------------------------|--------------------------------|------------------------------|---------------------|
| ลำดับ                                   | โครงการ                                                       | สำหรับ                         | ิสถานะการรับสมัคร            | เข้าร่วมการ<br>ิสอบ |
|                                         | <u> โครงการทดสอบภาษาอังกฤษ  ครั้งที่ 1 (รอบบ่าย) - บางพระ</u> | บุคคลทั่วไป<br>ແລະ<br>นักศึกษา | เปิดรับสมัคร<br>28 ม.ค. 2564 | เข้าร่วม            |
| $\overline{2}$                          | <u> โครงการทดสอบภาษาอังกฤษ  ครั้งที่ 1 (รอบเข้า) - บางพระ</u> | บคคลทั่วไป<br>ແລະ<br>นักศึกษา  | ปิดรับสมัคร                  |                     |

รูปที่ 23

 $\sim$   $\sim$ 

5. จะปรากฎรายวิชาที่เปิดสอบในโครงการที่เลือก ดังรูปที่ 24

### ุกรั้งที่ 1 (รอบบ่าย) - บางพระ ครั้งที่ 1/2564

#### ้คลิกเพื่อเลือกวิชาที่สมัคร แล้วกดปุ่ม <ยืนยันการสมัครสอบ> ข้างล่าง

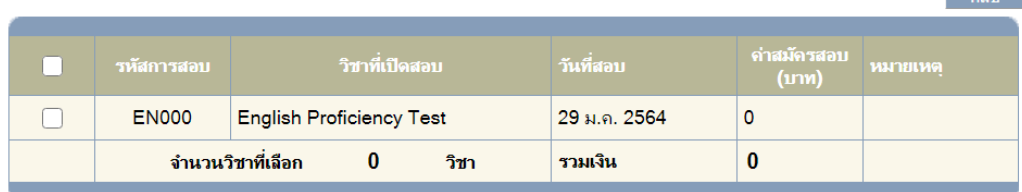

ี่ ยืนยันการสมัครสอบ

วันที่ 28 มกราคม 2564 รายละเอียดของการทดสอบ รอบเช้า เวลา 13.30 - 15.30 น.

\* \* \*หมายเหตุ : สามารถชำระค่าสมัครสอบ ได้ที่

รูปที่ 24

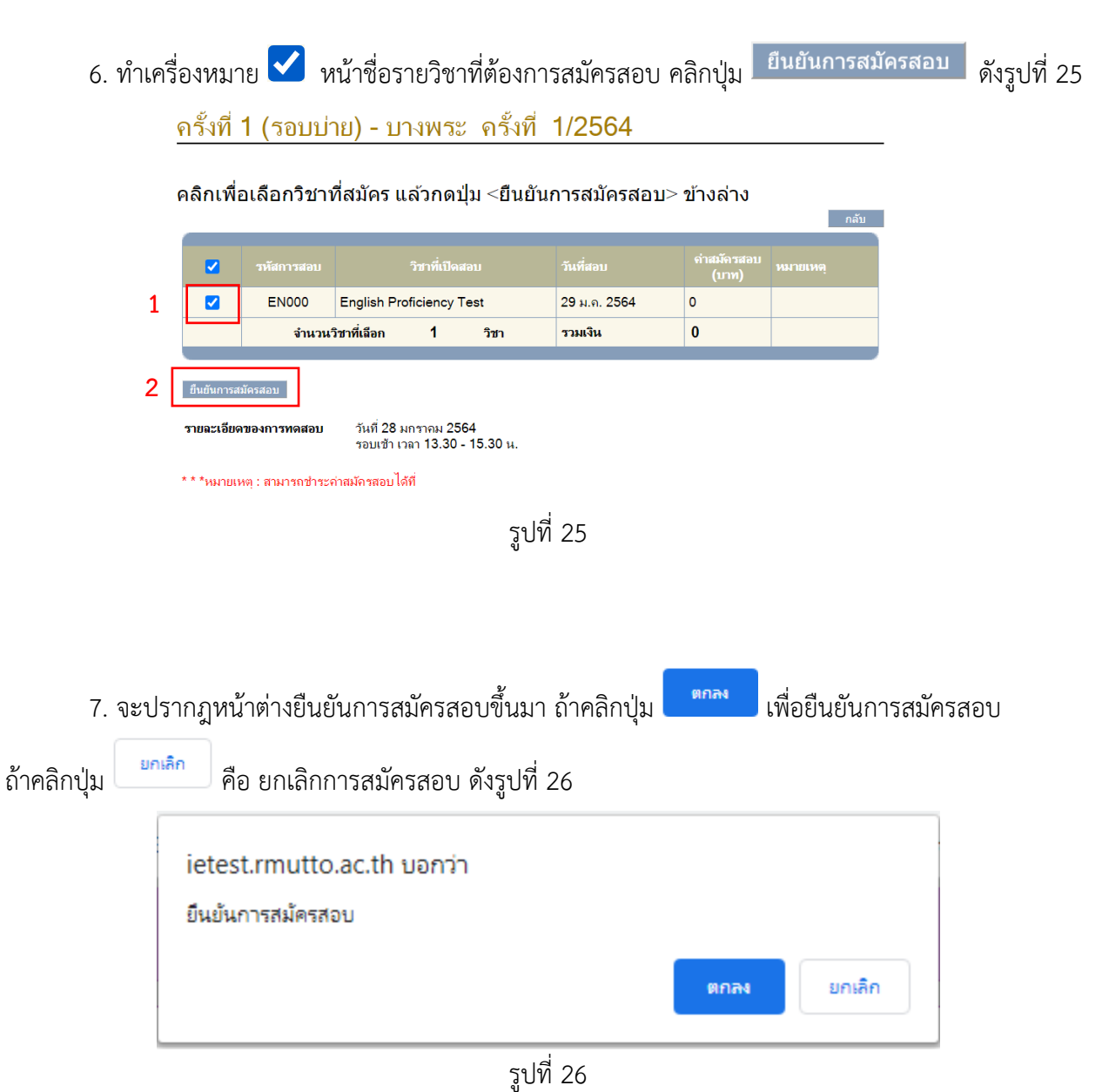